# **preqc-lr Documentation**

*Release 0.1*

**Simpson Lab**

**Sep 10, 2018**

# **Contents**

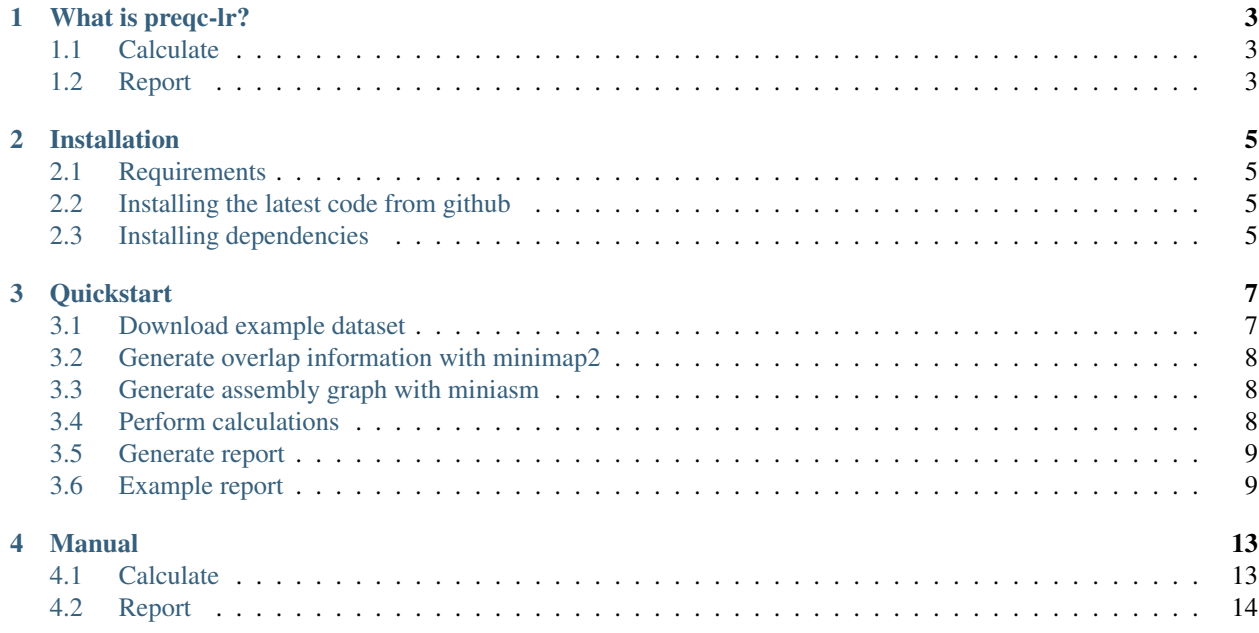

preqc-lr is a software tool that performs quality control checks on long read sequencing data.

### What is preqc-lr?

<span id="page-6-0"></span>With the emergence of new long read sequencing technology such as Pacbio Single Molecule, Real-Time (SMRT) Sequencing technology and Oxford Nanopore Technologies (ONT), there is a need for a method that assesses sequencing quality prior to analyses. Prior to genome assembly, preqc-lr can be used to infer quality statistics without alignment to a reference genome.

There are two components to preqc-lr:

- 1. Calculate
- 2. Report

#### <span id="page-6-1"></span>**1.1 Calculate**

The first tool will calculate all the datasets needed to create plots using overlap inform ation provided by minimap2.

#### <span id="page-6-2"></span>**1.2 Report**

The second tool reads the calculated output and generates a pdf with the following plots:

- 1. Estimated genome size
- 2. Read length distribution
- 3. Estimated coverage distribution
- 4. Per read GC content distribution
- 5. Estimated coverage vs read length
- 6. Total number of bases as a function of minimum read length
- 7. NG(X)

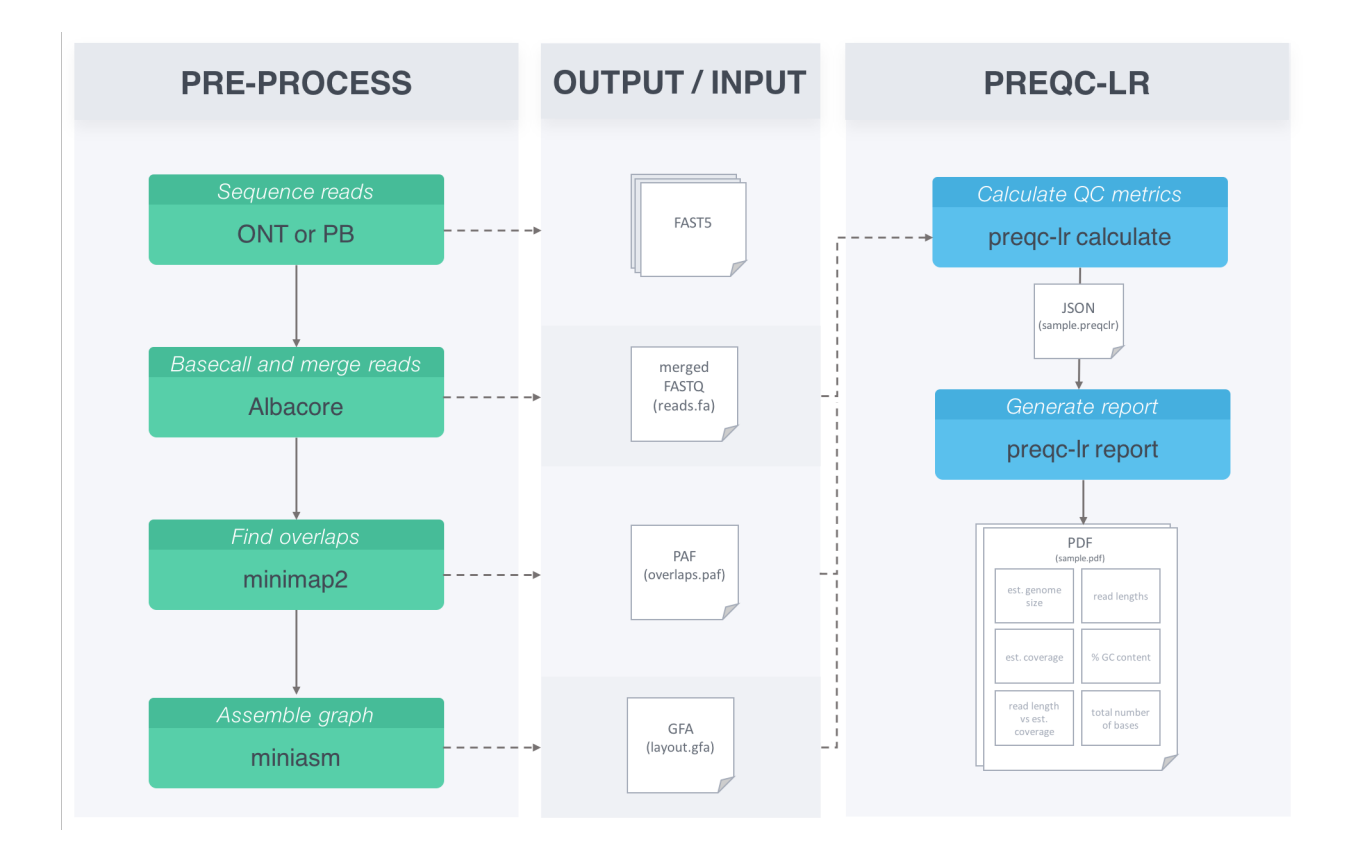

## Installation

### <span id="page-8-1"></span><span id="page-8-0"></span>**2.1 Requirements**

To generate files needed:

- minimap2 (required to create required input PAF file)
- miniasm (required if NG(X) plots requested)

For the calculation step:

• C++ compiler with C++11 support

For the report generation step:

- Python 2.7.11
- setuptools required for installation
- BioPython
- matplotlib v2.0.0

## <span id="page-8-2"></span>**2.2 Installing the latest code from github**

```
git clone --recursive https://github.com/simpsonlab/preqc-lr.git
cd preqc-lr
make
```
## <span id="page-8-3"></span>**2.3 Installing dependencies**

First we need to make sure we have everything to properly use pip or the setup.py script.

```
# create virtual environment
virtualenv preqclr-venv
source preqclr-venv/bin/activate
# check that you are using correct environment
which pip
# check that setuptools is installed
pip freeze
# update setuptools if needed
python -m pip install --upgrade pip setuptools
# check that we are using the right version of python (2.7.11+)
python -V
```
Okay, we are ready to install dependencies.

```
# download report script dependencies
python setup.py install
# OR we can use pip
pip install preqc-lr
```
To check that we have installed all the packages and the right versions we run *pip freeze* and we should see the following:

```
biopython==1.70
cycler==0.10.0
functools32==3.2.3.post2
gevent==1.3a1
greenlet==0.4.13
matplotlib==2.0.0
numpy==1.14.0
preqc-lr==2.0
pyparsing==2.2.0
python-dateutil==2.6.1
pytz==2017.3
six==1.11.0
subprocess32==3.5.0rc1
```
#### **Quickstart**

#### <span id="page-10-0"></span>Time: 10 minutes

preqc-lr generates a PDF report containing several plots such as estimated genome size and coverage. This report can be used to evaluate the quality of your sequencing data. Here, we provide a step-by-step tutorial to get you started!

#### Requirements:

- [preqc-lr v2.0](https://github.com/simpsonlab/preqc-lr)
- [minimap2 v2.6](https://github.com/lh3/minimap2)
- [miniasm v0.2](https://github.com/lh3/miniasm/)

### <span id="page-10-1"></span>**3.1 Download example dataset**

You can download the example dataset we will use here:

```
wget http://s3.climb.ac.uk/nanopolish_tutorial/preqclr_example_data.tar.gz
tar -xf preqclr_example_data.tar.gz
cd example_data/
```
#### Details:

This dataset from an *E. coli* sample were produced using Oxford Nanopore Technologies (ONT) MinION sequencer.

- Sample : E. coli str. K-12 substr. MG1655
- Instrument : ONT MinION sequencing R9.4 chemistry
- Basecaller : Albacore v2.0.1
- Number of reads: 63931

#### <span id="page-11-0"></span>**3.2 Generate overlap information with minimap2**

We use minimap2 to find overlaps between our ONT long reads:

```
minimap2 -x ava-ont albacore_v2.0.1-merged.fasta albacore_v2.0.1-merged.fasta >
˓→overlaps.paf
```
If we take a peek at the first few lines of the Pairwise mApping Format (PAF) file, we see the following:

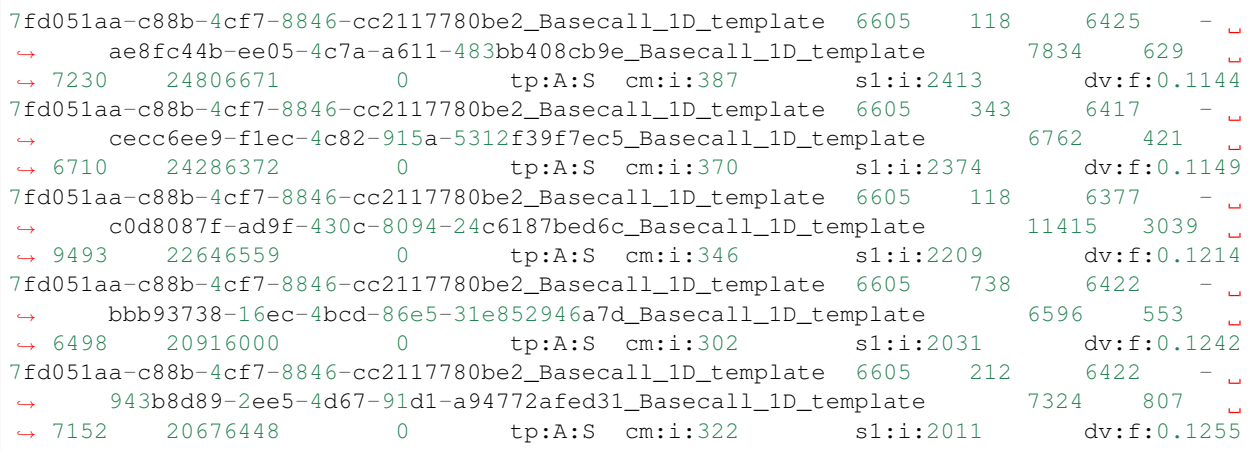

You can find more information about the format of the PAF file [here.](https://github.com/lh3/miniasm/blob/master/PAF.md)

#### <span id="page-11-1"></span>**3.3 Generate assembly graph with miniasm**

We use miniasm to get an assembly graph in the [Graphical Fragment Assembly](https://github.com/GFA-spec/GFA-spec/blob/master/GFA-spec.md) format:

```
miniasm -f albacore_v2.0.1-merged.fasta overlaps.paf > layout.gfa
```
Note: Make sure layout.gfa and overlaps.paf are not empty before continuing.

## <span id="page-11-2"></span>**3.4 Perform calculations**

We now have the necessary files to run preqc-lr (albacore\_v2.0.1-merged.fasta, overlaps.paf, and layout.gfa). To generate the data needed for the report we first run preqc-lr-calculate

```
./preqclr \
   --reads albacore_v2.0.1-merged.fasta \
   --sample_name ecoli.ONT \
   --paf overlaps.paf \
   --gfa layout.gfa \
   --verbose
```
This will produce a JSON formatted file  $(e \text{col} \text{i.} \text{ONT.} \text{predclr})$  and a log of calculations that were performed (ecoli.ONT\_preqclr-calculate.log).

# <span id="page-12-0"></span>**3.5 Generate report**

Now we are ready to run preqclr-report to generate a PDF file describing quality metrics of the sequencing data:

```
python preqclr-report.py \
    -i ecoli.ONT.preqclr --verbose
```
This will produce a PDF file: ecoli.ONT.pdf.

# <span id="page-12-1"></span>**3.6 Example report**

The report produces plots as seen below.

#### Plot 0:

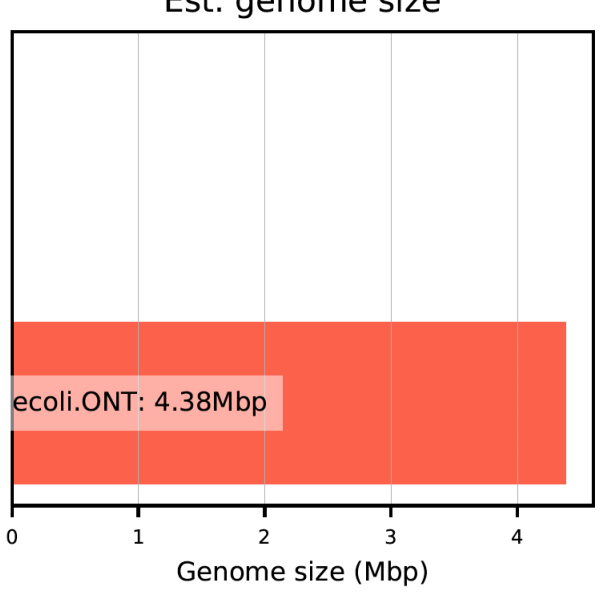

Est. genome size

Plot 1:

- Plot 2:
- Plot 3:
- Plot 4:
- Plot 5:
- Plot 6:

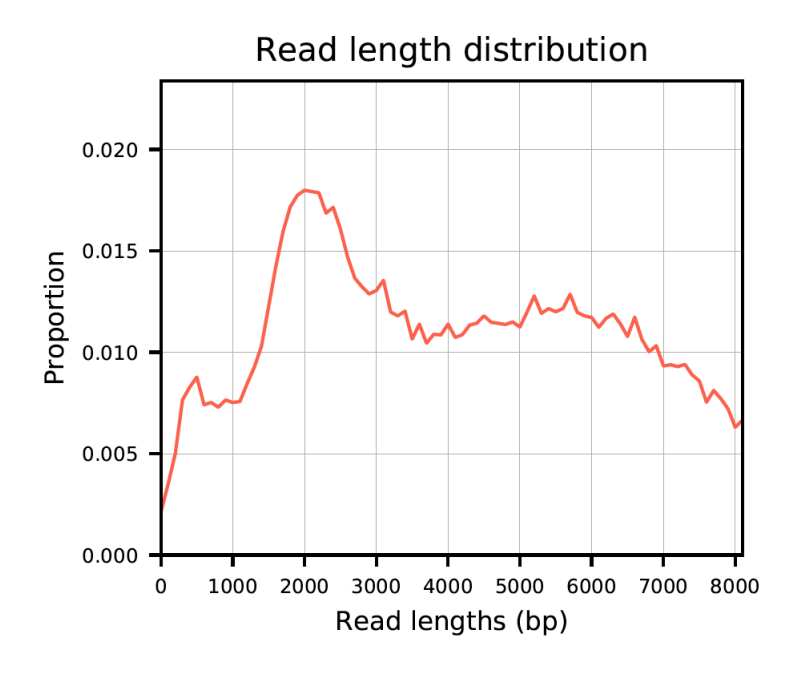

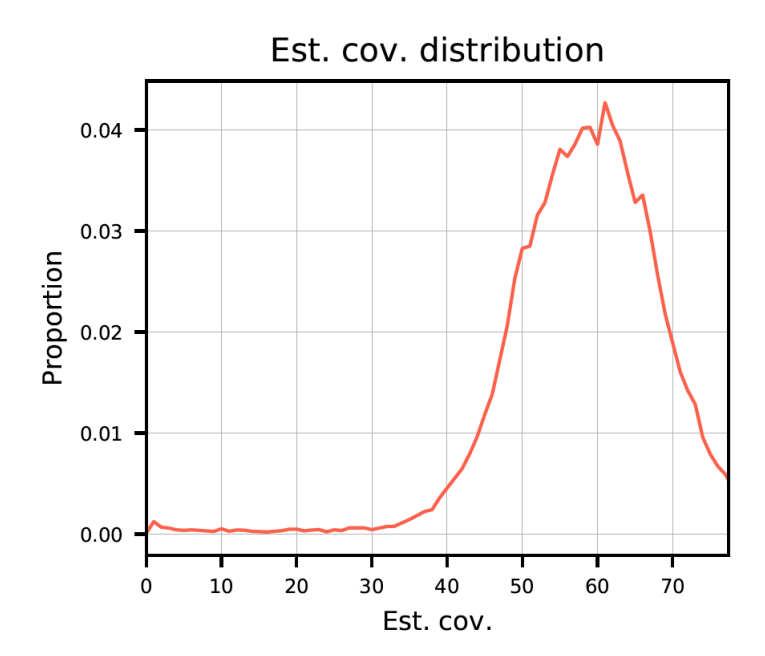

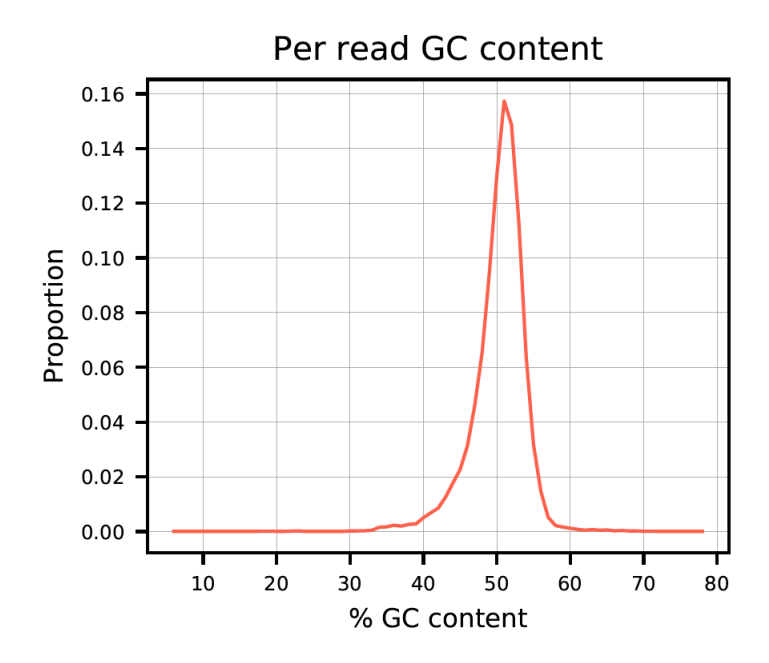

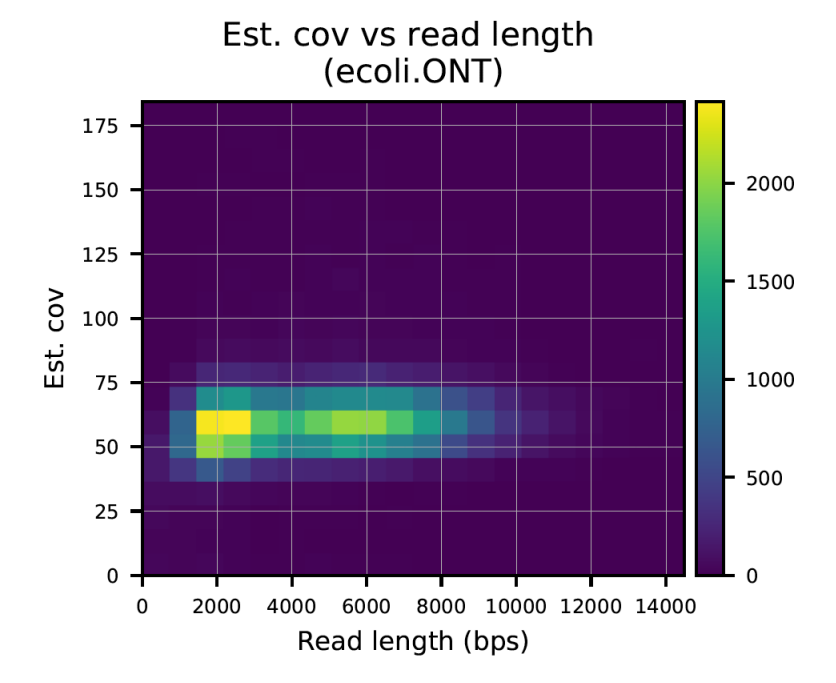

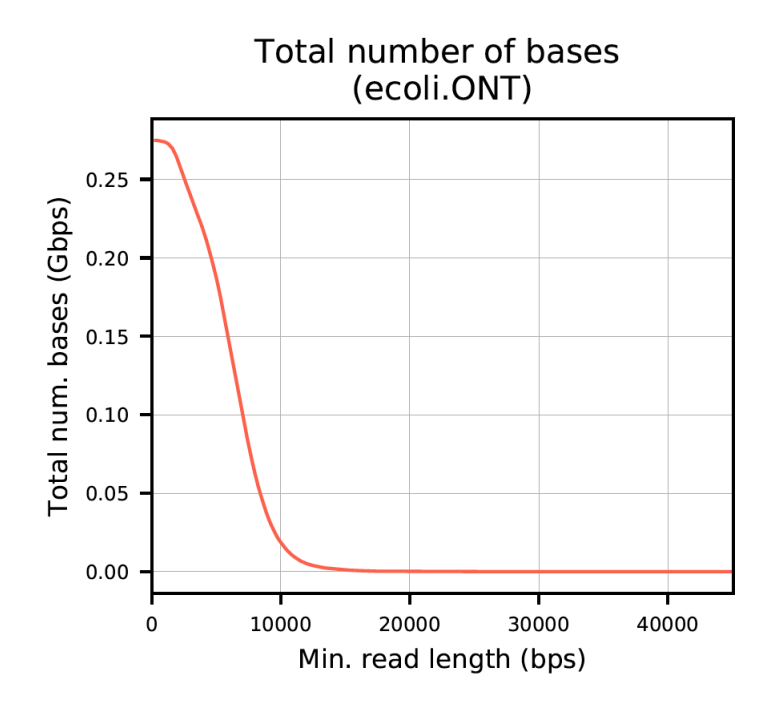

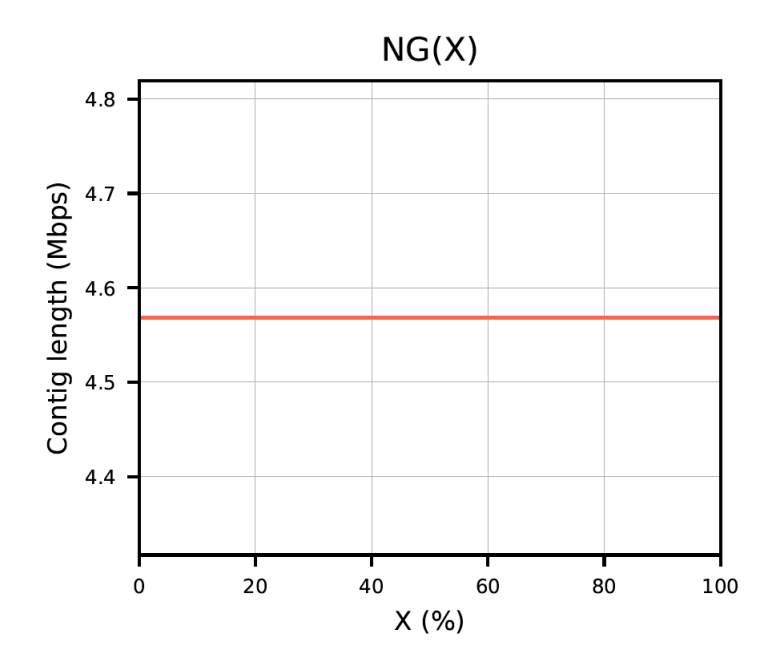

### Manual

#### <span id="page-16-1"></span><span id="page-16-0"></span>**4.1 Calculate**

#### **4.1.1 Overview**

Generates data needed to create plots in preqc-lr-report.

#### **4.1.2 Input**

- READS file: long read sequences in fasta or fastq format
- PAF file: information on overlaps between reads in READS file
- GFA file: graph assembly that contains contig information

#### **4.1.3 Output**

- JSON file containing data needed to generate plots in preqclr-report
- Log file summarizing statistics calculated, input, and output

#### **4.1.4 Usage example**

```
./preqclr [-h/--help] -r/--reads <fasta|fastq|fasta.gz|fastq.gz> \
       -n/--sample_name sample_name \
       -p/--paf <PAF> -g/--gfa <GFA> \
        --rlen_cutoff INT \
       --verbose -v/--version
```
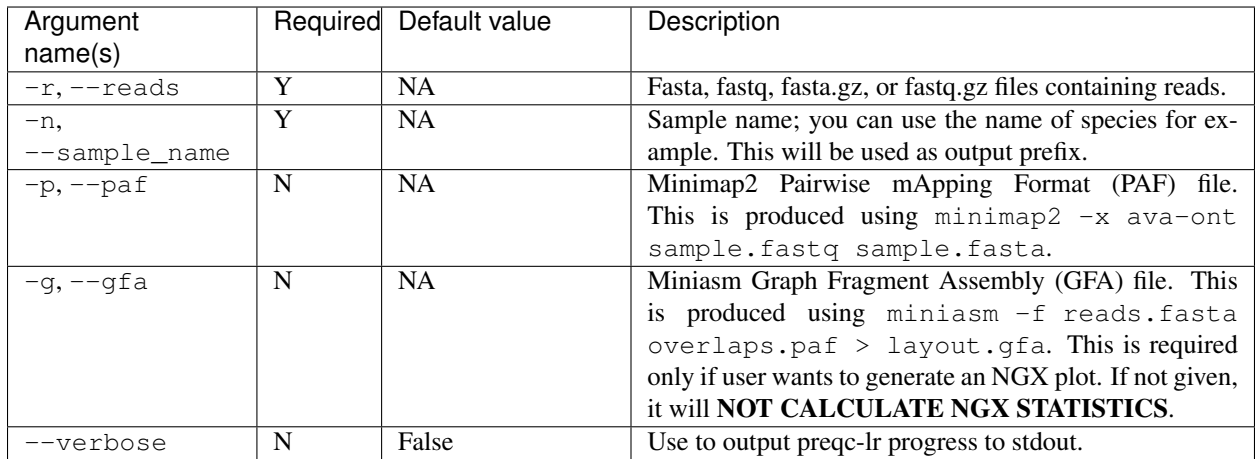

## <span id="page-17-0"></span>**4.2 Report**

#### **4.2.1 Overview**

Generates a report with plots describing QC metrics for long read data sets.

#### **4.2.2 Input**

• JSON file(s) containing data for sample(s) needed to generate plots created in preqclr calculate

#### **4.2.3 Output**

• PDF file report

Plots:

- 1. Estimated genome size This is a bar plot that shows the estimated genome size for one or more samples. As coverage was inferred from overlap information, we can use this to calculate genome size with Lander-Waterman statistics.
- 2. Read length distribution This is the distribution of read lengths calculated from the READS file. preqclr imposes an x-limit such that 90% of all of the read lengths falls under this limit. This was done to avoid extremely long tails.
- 3. Estimated coverage distribution This shows the distribution of coverage for each read inferred from the overlap information file (PAF).
- 4. Per read GC content distribution In this plot we show the distribution of GC content per read for a sample of 40% of reads. To calculate this for each read, we summed the number of C and G nucleotides then divided by the read length.
- 5. Total number of bases vs minimum read length We show the total number of bases with reads of a minimum length of x.
- 6. NGX This shows the contigiuity of the data. Miniasm produces contigs from your sequencing data. To interpret this let's look at x=50 and it's NG(50) value on the y-axis. The contig length on the y-axis describes the length at which 50% of the genome size estimate is capture in contigs with length greater than or equal to the NG(50) value.

#### **4.2.4 Usage example**

```
python preqclr-report.py [-h/--help] -i/--input <*.preqclr> \backslash--save_png --list_plots -o/--output <output_prefix> --plot <list of user_
˓→specified plots> \
    --verbose
```
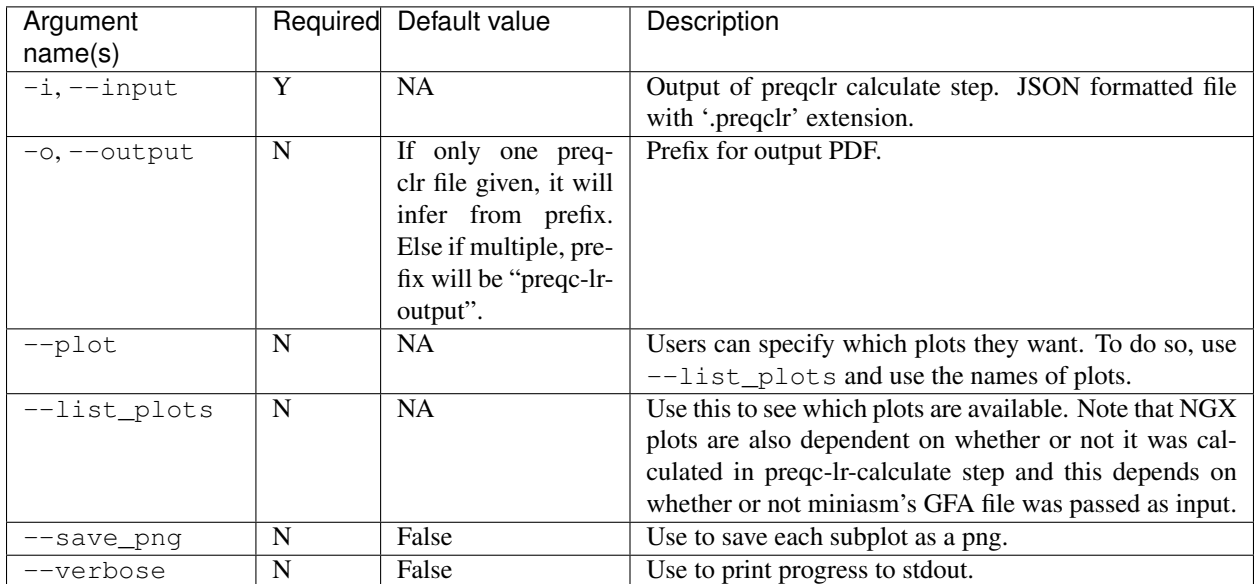